# Guía Rápida de Teléfono **Avaya 9621**

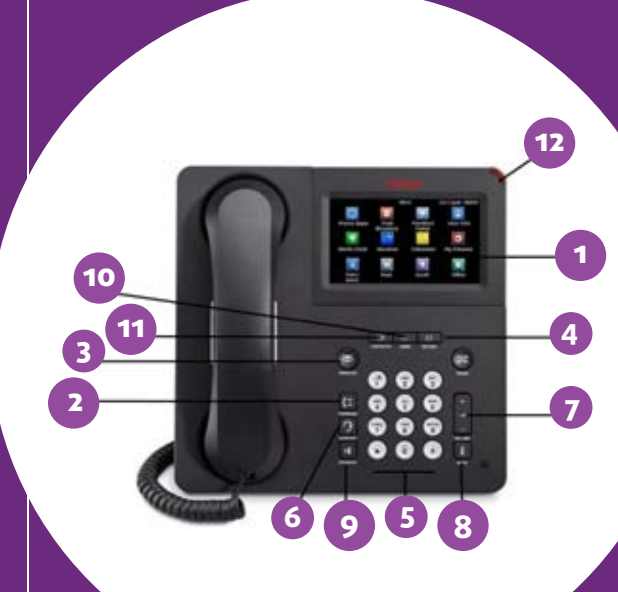

#### **1 DISPLAY** – Pantalla

#### **TECLAS PROGRAMABLES**

- Linea de Apariencia
- • Linea de Apariencia
- • Linea de Apariencia
- Directorio
- Next
- Make Call
- • Callforward
- Call Pickup
- **Autocallback**
- **2 FORWARD** – Tecla para efectuar desvío de llamadas.
- **3 MENSAJE** – En caso de tener activada la opción del correo de voz, ésta tecla es de acceso rápido al mismo.
- **4 HISTORY (CALL LOG)** – Esta función es un identificador de llamadas donde nos muestra las llamadas perdidas, entrantes y salientes, dando la opción de marcar cualquier número.
- **5 NUMERIC DIALING PAD** – Botones de marcado
- **6 HEADSET** – Activa la modalidad de utilizar una diadema.
- **7 VOLUME CONTROL ADJUSTS** – Ajuste de volumen.
- **8 MUTE** - Bloquea el micrófono de las bocinas evitando que la persona a quien se está llamando escuche.
- **9 SPEAKER** – Activa la función de manos libres mediante el altavoz.
- **10 AVAYA HOME** Menú que permite retornar de algunas pantallas exploradas.
- **11** CONTACS Permite accesar a nuestro directorio personal, el cial programaremos dentro de este mismo menú.

**12 LAMPARA PARA VISUALIZAR MENSAJES** – En caso de tener un mensaje en sistema AUDIX o MM esta lampara se enciende.

#### **REALIZAR UNA LLAMADA**

**Lamadas externas:** levante el auricular o presione el botón de altavoz. Marque el código de activación de llamadas al exterior "00" y el número correspondiente, por último digite su número de autorización.

**Para llamadas a extensión o red privada** 

**de SAGARPA**, sólo digite la extensión de 5 dígitos, para llamadas de LD o delegaciones el código de marcación de 4 digitos que se encuentra en el directorio.

#### **TRANSFERENCIA**

Una transferencia es un desvío de llamadas hacia otra extensión.

1. Transferir directamente a la ext. Contestar…transferir… extensión… transferir….se cuelga

2. Transferir con aviso al usuario Contestar… transferir…. Extensión…. Consultar con usuario….transferir… colgar

3. El usuario no puede responder llamada Contestar…. Transferir….extensión….consultar….regresar a la llamada incial.

# Guía Rápida de Teléfono **Avaya 9621**

### **RETENCIÓN**

Se oprime la tecla HOLD y para tomar de nuevo la llamada se presiona el botón donde se encuentra retenida la llamada.

# **CONFERENCIA**

Establece conversaciones simultáneas en una sola línea.

1. Llamar a una nueva persona para integrar para integrar a conferencia, una ves establecida la llamada se procede con: Conference…numero…aviso…conference

2. Conferencia entre dos llamadas retenida Tomar una linea…conference…toma linea 2…conference..

# **AGREGAR CONTACTO**

1. Presione la tecla CONTACTS.

2. Desde la pantalla presione la tecla NEW si es el primer contacto que guarda, de lo contrario presiona MORE y NEW para agregar un nuevo contacto.

3. Introduzca nombre.

- 4. Seleccione el siguiente campo
- 5. Teclee el número de teléfono.
- 6. Seleccione siguiente campo.

7. Seleccione el tipo de número que esta guardando (celular, trabajo, etc..)

8. Si desea agregar otro número en el mismo contacto, con las teclas de navegación baja más abajo y repita los pasos 5 y 7, puede agregar dos números más al contacto pero debe designar uno como número principal.

9. Presione SAVE o la tecla OK.

### **BUSCAR CONTACTO**

1. Presione la tecla CONTACTS. 2. Use las teclas de navegación para localizar a la persona a la que desea llamar. 3. Dentro de la pantalla presione la tecla CALL o en el teclado la tecla OK.

#### **IDENTIFICADOR DE LLAMADAS (para llamar a una persona)**

Cuando tenga una llamada, se iluminará la tecla de CALL LOG 1. Presione la tecla CALL LOG.

2. Seleccione a la persona que desea llamar.

3. Dentro de la pantalla presione CALL o la tecla OK.

**(para añadir a contactos a una persona de la lista de registro)** 1. Presione la tecla CALL LOG

2. Seleccione el número que desea guardar.

3. Presione la tecla +CONTACT

4. Edite nombre y número, si es necesario.

5. Presione la tecla SAVE.

## **MENU AVAYA**

1. Se puede utilizar para ajustar y personalizar ajustes del teléfono como selecciòn del idioma. Para entrar al menú presione la tecla A.

2. **Pantalla** – permite ajustar el brillo y el contraste de la pantalla.

3. **Sonidos** – Permite seleccionar el patrón de timbre.

4. **Avanzado** – Le permite seleccionar el idioma d ela pantalla.

5. **Información de red** – Muestra un resumen de los parámetros relacionados con la red, tales como IP, calidad de servicio, etc…

6. **Desconectar** – Le permite desconectar su teléfono para evitar el uso no autorizado.